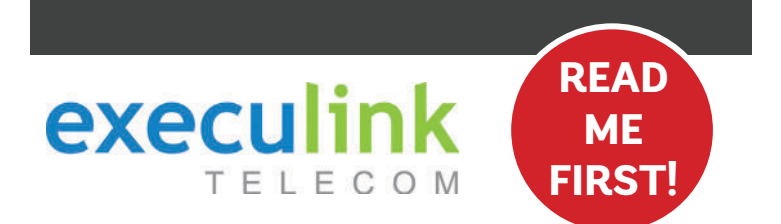

# **QUICK CONNECT GUIDE**

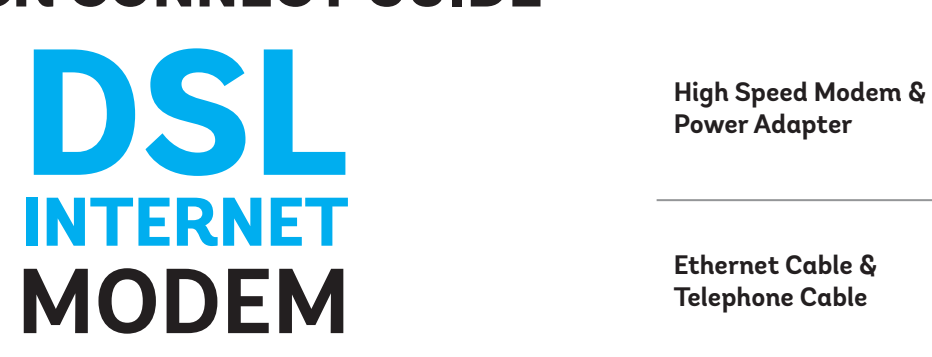

**NEED HELP? Visit us at execulink.ca/support Or call us 24/7 at 1.877.393.2854**

### **STEP 1: DOUBLE CHECK**

**Make sure you have the following components in your High Speed Internet package.**

**Ethernet Cable & Telephone Cable**

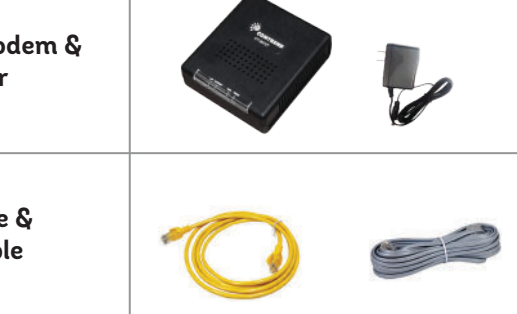

## **STEP 2: CONNECT TO MODEM**

**Connect one end of the grey telephone cord into the grey DSL port in the back of the modem and the other end into your wall jack, which should be no further than six feet away.**

**Please note: Telephone extension cords should not be used to connect the modem to the telephone jack.**

## **STEP 3: POWER ON MODEM**

**Connect the power adapter to the modem. Turn on the modem and wait up to fifteen minutes while it downloads software updates.** 

**Please note: It is important NOT to turn off the modem while this is happening as it may cause malfunctions.**

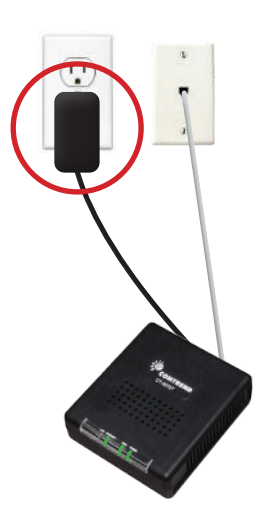

## **STEP 4: CHECK LIGHTS**

**After fifteen minutes, the following lights should be lit green on the front panel of the modem:**

- **Power**
- **ADSL**
- **Internet**

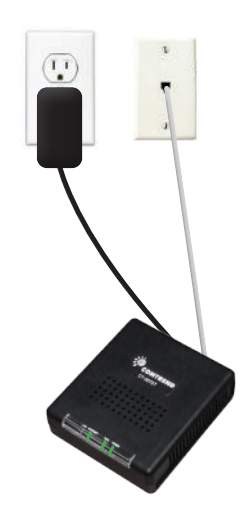

## **STEP 5: CONNECT TO ROUTER**

- **1. Connect one end of the Ethernet cable to the WAN port in your router and the other end to the yellow Ethernet port in your modem.**
- **2. Make sure your router is plugged in.**
- **3. Configure your router with your username and password (if using an Execulink router this is provided by your sales representative).**
- **4. Check to make sure your Internet connection is working. If you are experiencing issues, please call us at 1.877.393.2854.**

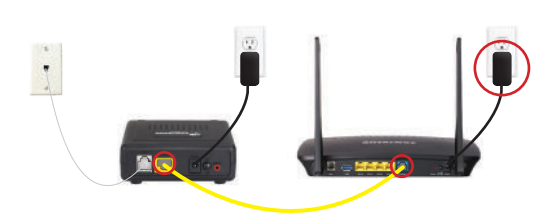

**NEED HELP? CALL 1.877.393.2854 VISIT SUPPORT.EXECULINK.CA**

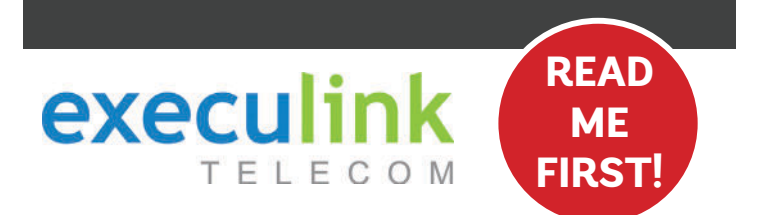

# **QUICK CONNECT GUIDE**

## **How to set up your DSL VOIP PHONE**

**Only complete these steps after establishing an Internet connection and after your Phone service has been activated. Your activation date is provided by an Execulink representative.**

**NEED HELP? Visit us at execulink.ca/support Or call us 24/7 at 1.877.393.2854**

### **STEP 2: ADD FILTERS STEP 3: SET UP ATA**

- **1. Place a telephone filter between every device in your home that plugs into a phone jack, except the modem (e.g. telephones, fax machines, and alarm systems although your alarm system may require its own specific type of filter).**
- **2. The phone filter plugs into the wall (or DSL port of the duplex splitter, if required in your setup) and the devices plug into the filter.**

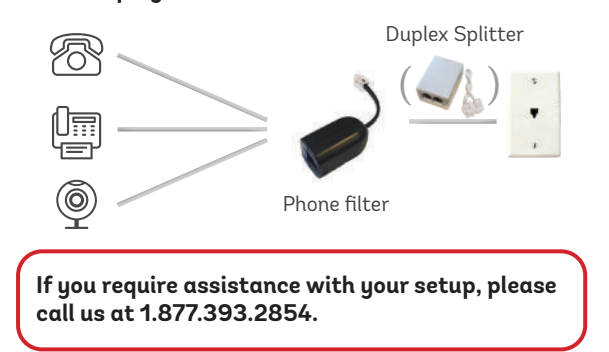

## STEP 4: PLUG IN YOUR PHONE **STEP 5: TEST YOUR PHONE**

- **1. Plug your telephone cord into the Phone 1 port on the back of the ATA and the other end into your phone.**
- **2. If you use a cordless telephone, please ensure the cordless base station's power adapter is also plugged into a working electrical outlet.**

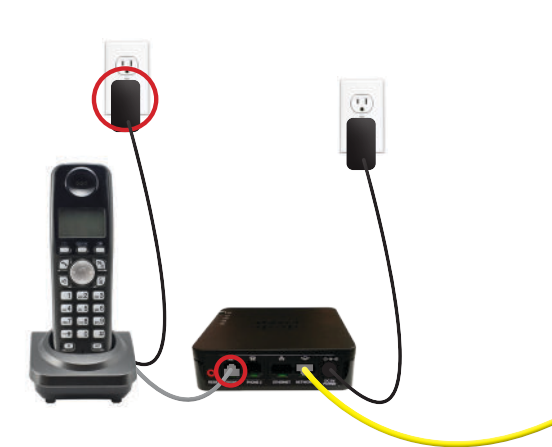

## **STEP 1: DOUBLE CHECK READ**

**Make sure you have the following components in your DSL Phone package.**

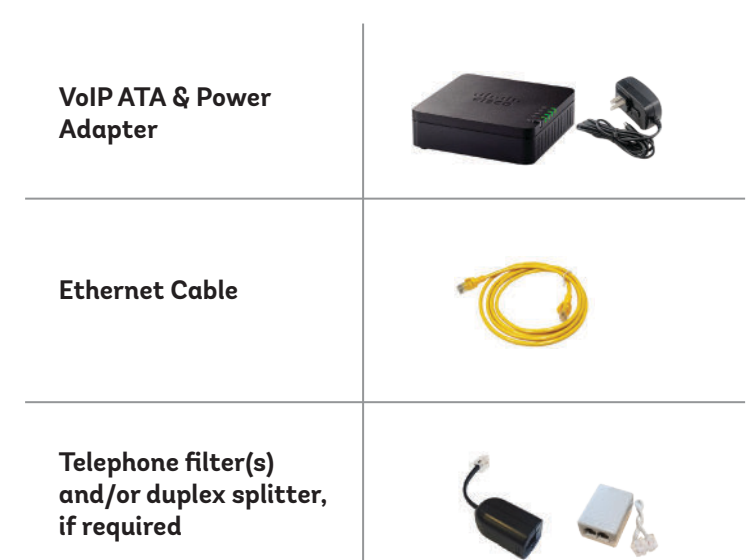

- **1. Plug a supplied Ethernet cable into the yellow ETH1 port of the router.**
- **2. Plug the other end of the cable into the Network port of the VoIP ATA.**
- **3. Plug in the ATA's power adapter into the back of the ATA and the other end into a wall outlet.**
- **4. Check to ensure the ETH1 light on the router has turned on and that the power and Internet light ( ) on the VoIP ATA are also lighting up green. It is normal for both these lights to flash.**

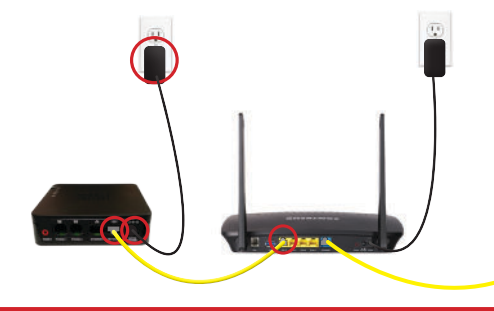

**Please note: It can take up to 10 minutes to sync these devices.**

- **1. Pick up your phone and check for a dial tone. Make an outgoing call to test.**
- **2. a) If you are keeping your phone number, dial 1-877-393-2854. If there is no answer, please leave a voicemail message with your name, phone number and tell us if the ATA is connected. An Execulink representative will call you back within 1 business day at which point your phone will be fully operational.**

 **b) If you are using a new phone number, congratulations— your new phone is ready for use!**

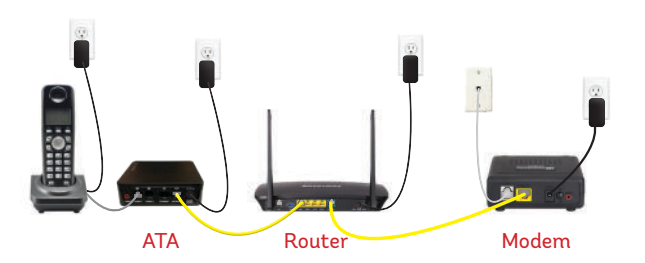